## **Receipt imaging on your desktop**

Attaching images at the transaction level:

• Log into your statement

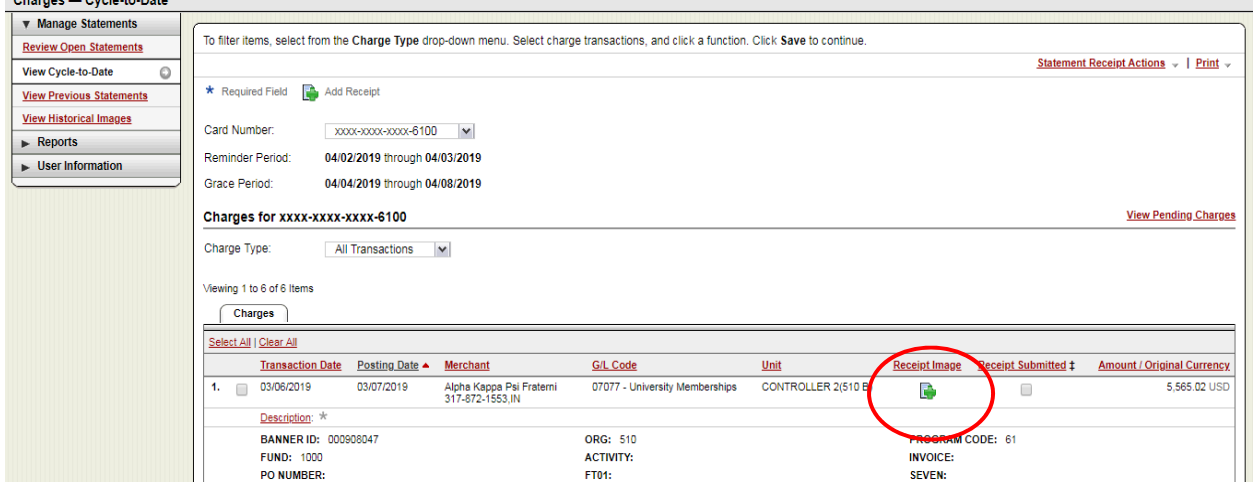

 Each transaction will have an icon under Receipt Image that you can click on to electronically attach documentation. The icon is a green cross.

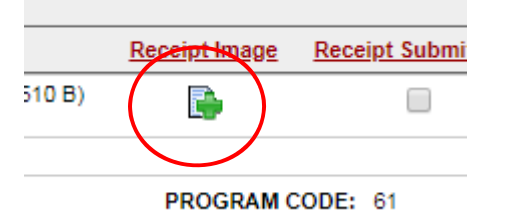

 Click on the icon. A pop up window will appear where you are given the option to upload a new receipt or attach a receipt the has already been uploaded.

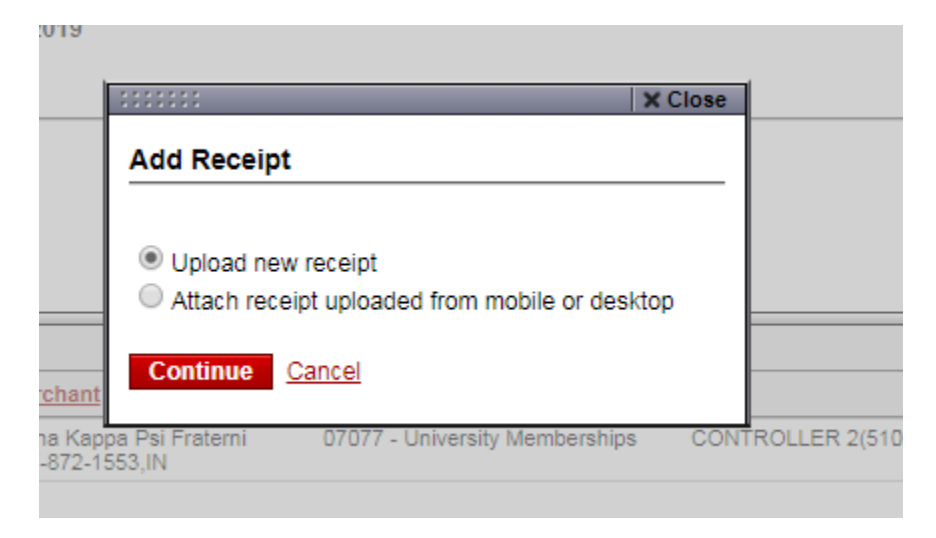

 Choose a file. You may want to create files on your personal drive to store documentation until the time you need to upload them in Wells Fargo. Printing as opposed to saving a document to pdf works best to convert a scan or e-mail confirmations to save them to a file for attaching later.

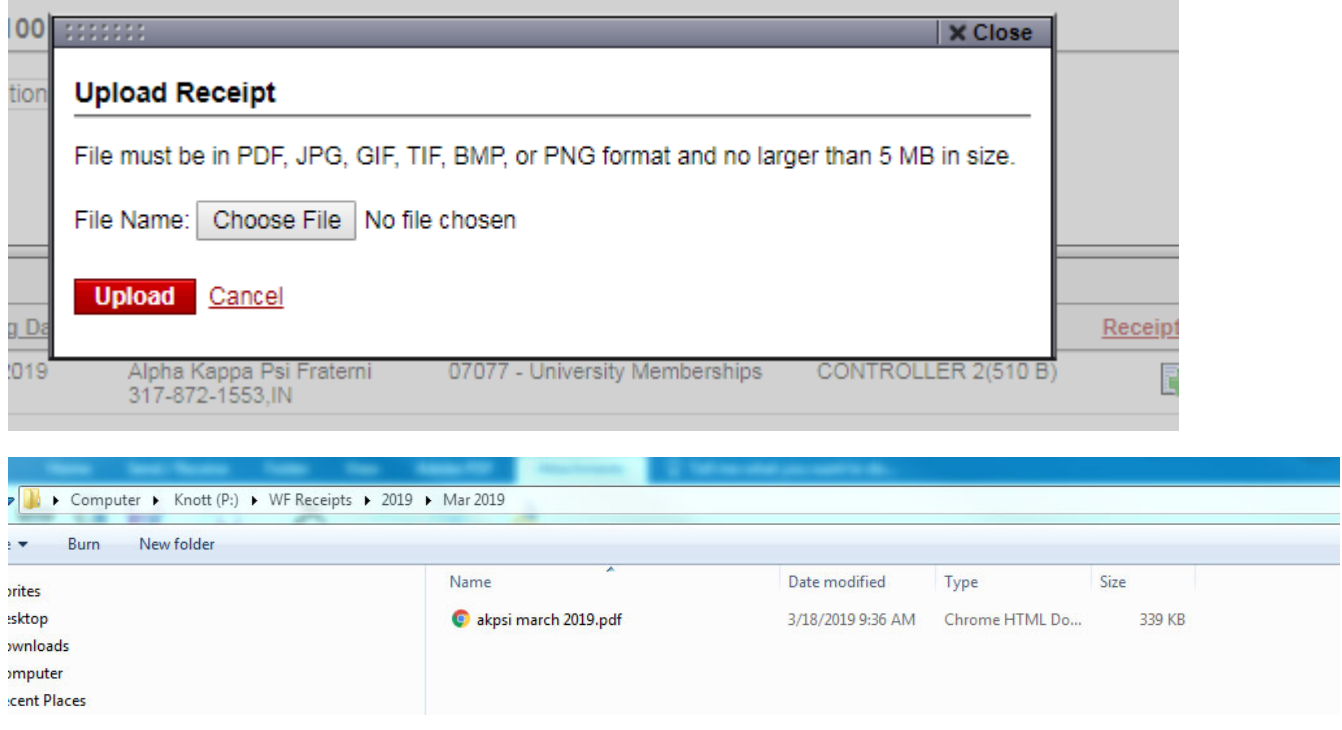

 Click on the file you want to attach and hit Upload. Once the documentation has attached the icon will change and look like a magnifying glass.

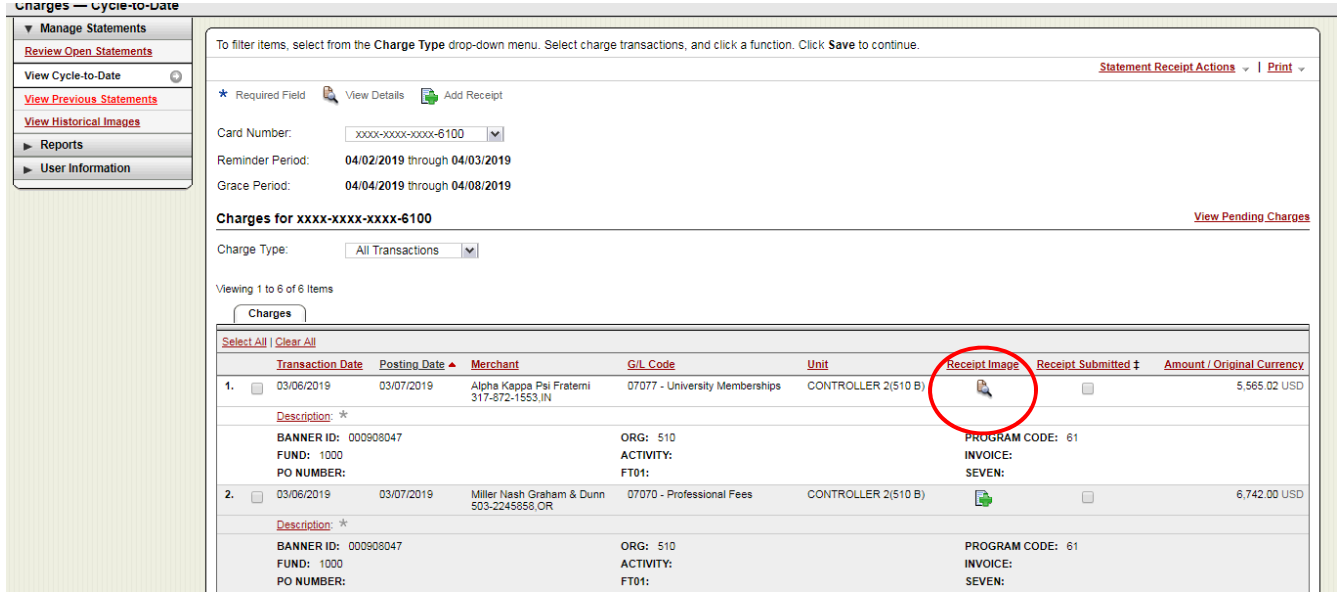

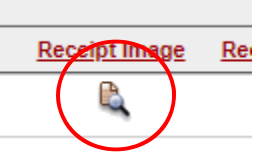

 When you click on the icon you will be able to view your attachment. Don't worry, if your attachment is incorrect or not legible, you can detach it and add another one. You can also add up to five attachments by clicking on the Add Receipt icon in the upper left corner.

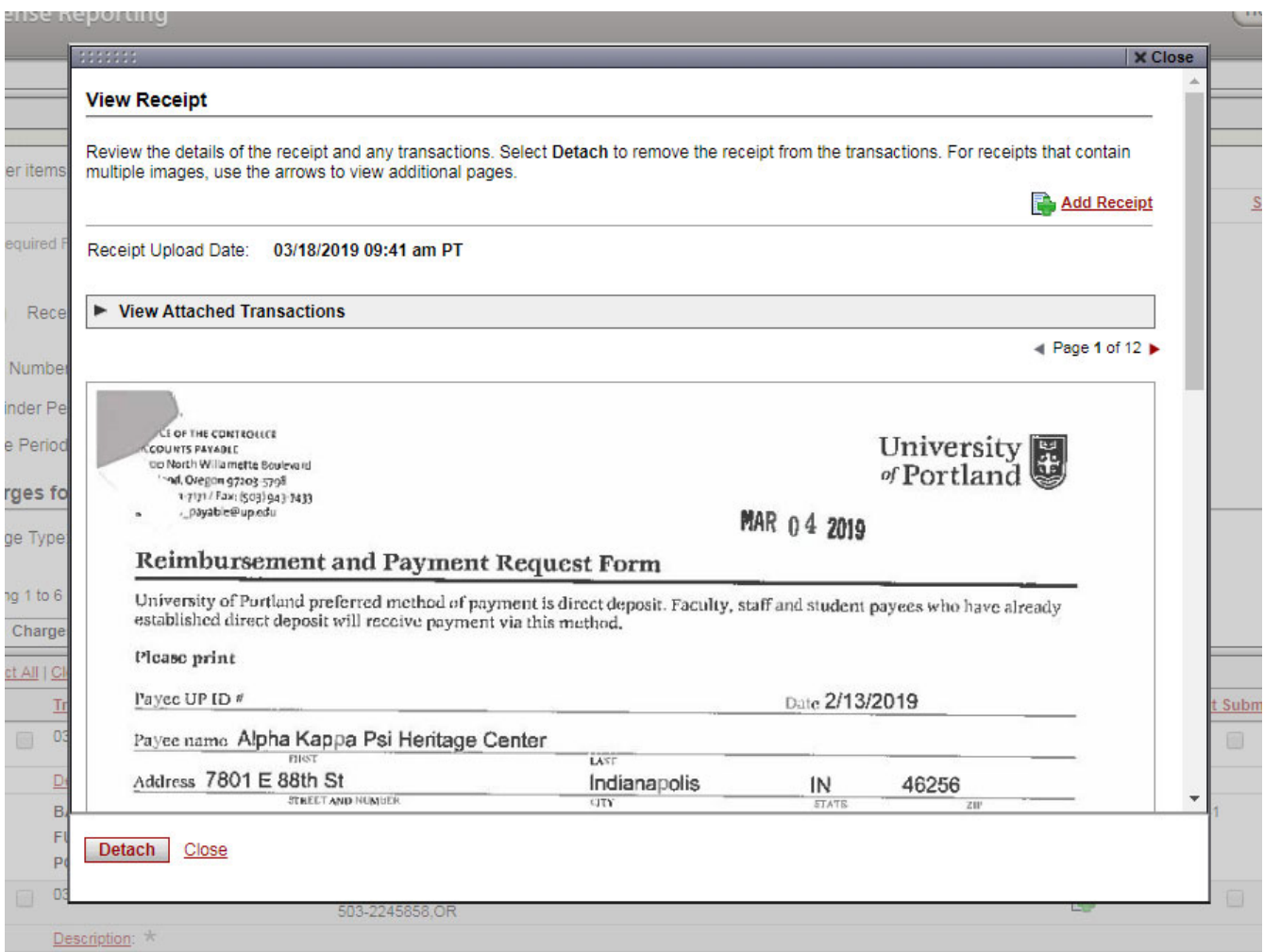

Once all documentation has been attached, either at the transaction level or at the statement level, you can finish your statement review and submit your statement to your approver.

- Make sure all of your attached documentation is legible and not blurry.
- Please keep all documentation either in paper form or electronically for 18 months after your statement submission. Cardholders will be responsible for supplying the Controller's Office with documentation if asked during our monthly PCard audits, or our annual financial audit.
- If you do not have documentation for any given transaction you must still fill out a Missing Receipt Form, have your approver sign it, scan and attach the image to your transaction in Wells Fargo.
- If you have a personal purchase on your pcard you must complete the PCard Reimbursement Deposit Slip and follow the instructions for depositing your funds with the cashier. When you receive your receipt from the cashier you will need to scan and attach it to your transaction on your statement. Attach the receipt to each transaction that is associated with the reimbursement.
- Cardholders have access to images In Wells Fargo at the transaction level for up to twelve month and at the statement level for seven years.